Bedienungsanleitung

# **Giesemann Aquarienleuchten**  AURORA

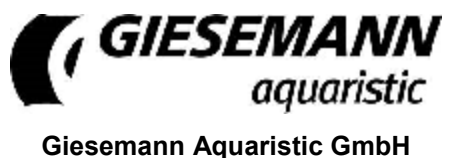

Bürdestr. 14 · D-41334 Nettetal Tel. +49-2157-812-990 Fax +49-2157-812-999 [www.giesemann.de](http://www.giesemann.de)

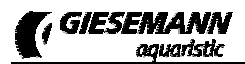

#### CE Declaration of Conformity

The company

Giesemann Lichttechnik & Aquaristik GmbH<br>Bürdestraße 14 – 41334 Nettetal – Germany<br>declare under our sole responsibility that the products:<br>**AURORA** 

to which this declaration relates are in conformity with the technical requirements of<br>the following European Community directives & standards or other normative documents<br>- 98/37/EC / - EEC 89/336 - EEC 73/23 AND RELATED

The following technical standards and specifications have been observed:

**Safety: EN 60335-1 / EN 60335-2- 55 AND RELATED AMENDMENTS / EN 292-1-2 / CEI 61-50** 

**EMC directive: EN 50081-1 / EN 50081-2 and the following amendments / EN 5008**

16.05.2014, Nettetal - Germany

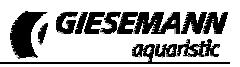

# **Lieferumfang und Sicherheitshinweise**

Verehrter Kunde, vielen Dank für Ihr entgegengebrachtes Vertrauen in die Giesemann-Qualitätsprodukte.

Unsere Erfahrungen im Bereich der Aquaristik sowie der modernen Beleuchtungstechnik garantieren den Qualitätsstandard unserer Produkte. Bitte lesen Sie diese Bedienungsanleitung aufmerksam durch, um eine optimale Funktion und Betriebssicherheit über Jahre zu gewährleisten. Eine Nichtbeachtung der nachfolgenden Punkte kann gefährlich sein oder sogar gegen bestehende Richtlinien verstoßen.

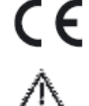

八

Л

⊠∹

八

Alle Giesemann-Leuchten sind mit dem CE-Zeichen ausgestattet. Dieses Zeichen finden Sie im Regelfall auf dem Typschild in der Leuchte oder auf der externen Steuerbox.

Prüfen Sie bitte nach dem Auspacken den einwandfreien Zustand Ihrer Leuchte und den Lieferumfang auf Vollständigkeit. Beschädigungen müssen unverzüglich Ihrem Fachhändler gemeldet werden, um eventuelle Garantieansprüche geltend zu machen. Die Leuchten dürfen nur von autorisiertem Fachpersonal installiert werden.

Diese Leuchten dürfen nicht betrieben werden, falls eine Beschädigung erkennbar ist, eine Fehlfunktion auftritt, oder nach Sturz, Eintauchen ins Wasser oder anderweitiger Mängel.

Die Leuchten dürfen niemals ohne die entsprechenden Schutzgläser betrieben werden; gebrochene B\$N ∡ Schutzscheiben sind sofort zu ersetzen, um einen ausreichenden Spritzwasserschutz zu gewährleisten.

Die beschriebenen Leuchten sind ausschließlich zur Beleuchtung und Zusatzbeleuchtung von Aquarien in Innenräumen vorgesehen. Die Beleuchtung ist mit einem Mindestabstand zur Wasseroberfläche oberhalb des Aquariums fest zu installieren und darf niemals unter Wasser betrieben werden. Sie dürfen weder auf den Aquarienrand gelegt noch in oder hinter Verkleidungen oder Abdeckungen installiert werden. Die Leuchten und die elektrischen Betriebsgeräte sind unbedingt vor direktem Spritzwasser zu schützen.

Verwenden Sie die Leuchten mit größter Vorsicht, wenn Kinder oder Personen, die die Gefahren nicht einschätzen können, in der Nähe der Leuchten sind. Verpackungsmaterialien dürfen nicht zum Spielen verwendet werden: es besteht Erstickungsgefahr!

Sehen Sie niemals direkt in die Lichtquelle hinein. Helles Licht kann zu Augenverletzungen führen!

Wartungsarbeiten an den Leuchten dürfen nur ausgeführt werden, wenn diese von der Decke oder von der Wand abmontiert und vollständig vom elektrischen Netz getrennt wurden. Aus Sicherheitsgründen wird darauf hingewiesen, dass Arbeiten im Aquarium nur dann durchgeführt werden dürfen, wenn die Beleuchtung vollständig vom Netz getrennt wurde (Netzstecker ziehen).

Versuchen Sie nicht, ein LED Lichtmodul oder das Netzteil zu öffnen, da das Beschädigen der inneren Versiegelung zum Verlust der Garantie führt.

Das Leuchtengehäuse und die Schutzgläser können während des Betriebes sehr warm werden: Vorsicht bei Berührung!

Bei Reinigungsarbeiten ist besonders darauf zu achten, dass keine Feuchtigkeit durch die Lüftungsöffnungen in das Innere der Leuchten gelangt. Verdecken Sie niemals die Lüftungsgitter mit Gegenständen, und achten Sie darauf, dass in jedem Fall immer ein ausreichender Wärmeaustausch stattfinden kann.

Bei unsachgemäßer Benutzung erlöschen jegliche Garantieansprüche. Der Transport und die Lage-ទេ rung der Leuchten **muss** in der Originalverpackung erfolgen.

- Die Leuchten sind aus meerwasserbeständigem Aluminium gefertigt und z.T. mit einer hochwertigen Ģ Pulverbeschichtung versehen. Um das Gehäuse sauber und die Lichtflächen klar zu halten genügt die regelmäßige Pflege mit einem leicht angefeuchteten Tuch. Beachten Sie bitte, dass Salzablagerungen immer sofort entfernt werden müssen, da sonst selbst hochwertige Oberflächen mit der Zeit beschädigt werden. Unterlassene Pflegearbeiten führen zum Garantieverlust.
- Entsorgung: Wenn das Gebrauchsende erreicht ist, machen Sie die ausgedienten Leuchten unbrauch-賔 bar, indem Sie den Stecker aus der Steckdose ziehen und das Kabel durchtrennen. Entsorgen Sie die Leuchten entsprechend der in Ihrem Land geltenden Umweltvorschriften. Elektrische Abfälle dürfen nicht zusammen mit Haushaltsabfällen entsorgt werden. Wenden Sie sich für Ratschläge bezüglich des Recyclings an Ihre Kommunalbehörde oder Ihren Händler.

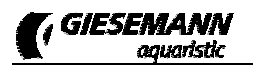

# **Installation**

Zur Montage Ihrer AURORA stehen unterschiedliche Montagevarianten (nicht im Lieferumfang enthalten) zur Verfügung.

**Installation der AURORA mittels Stahlseilaufhängung**: Schrauben Sie die beiden Leuchtenaufhänger der optionalen AURORA Stahlseilaufhängung mit ihren Schrauben M4 nur handfest ein. Achten Sie auf festen Sitz des Seilhalters.

Montieren Sie die Deckenbefestiger mit geeigneten Schrauben und Dübeln - vergewissern Sie sich dabei, dass das Mauerwerk bauseitig einen ausreichenden Halt gewährleistet. Gegebenenfalls sind spezielle Befestigungssysteme, wie z.B. Hohlraumdübel, Klappschrauben etc. notwendig. Lassen Sie sich bei Unsicherheiten und speziellen Deckensystemen bitte von einem Fachunternehmen beraten. Führen Sie nun das Stahlseil in die Bohrung der Schraubkappe. Schrauben Sie diese in den Deckenbefestiger.

Führen Sie das Ende des Stahlseils in die obere Öffnungsbohrung des Seilhalters. Da das Stahlseilset mit einer stufenlosen Höhenverstellung ausgestattet ist, lässt sich die Leuchte mühelos durch Druck auf die Düse des Federmechanismus arretieren. Aus Sicherheitsgründen muss die Leuchte vor der Verstellung leicht angehoben werden; wird der Leuchtenaufhänger dann wieder belastet, arretiert die Leuchte automatisch. Richten Sie nun Ihre Aquarienleuchte über dem Becken waagerecht aus.

**Installation der AURORA Aquarienhaltern**: Zur Montage der AURORA steht der Universal-Aquarienhalter zur Verfügung. Montieren Sie die Aquarienhalter mit den mitgelieferten Schrauben an der Unterseite der AURORA. Die Befestigung der Aquarienhalter ist variabel, achten Sie darauf, dass der Abstand der beiden Halter genau der Aquarienlänge entspricht. Positionieren Sie dann die Leuchte über dem Aquarium, sodass der Fuß beider Aquarienhalter auf den seitlichen Beckenrändern aufliegt und fixieren Sie die Aquarienhalter mittels der Halteschrauben am Aquarium.

# **Bestückung der Leuchte**

Die Montage und Demontage beim Leuchtmittelwechsel oder der Erstbestückung sollte immer im liegenden Zustand erfolgen. In jedem Fall sollten Sie die Leuchte abhängen. Öffnen Sie eines der beiden Seitenprofile der Leuchte durch Lösen der beiden Spezialschrauben mit Hilfe des mitgelieferten Spezialschlüssels und ziehen Sie dann die Abdeckscheibe aus ihrer Führung seitlich aus der Leuchte heraus.

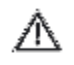

Entfernen Sie bitte ggf. die Schutzfolie vom Reflektor und der Abdeckscheibe. Die Leuchten dürfen nur mit allen vollständig eingesetzten Lampen betrieben werden.

Die Leuchtstofflampen werden mit den Kontaktstiften gleichmäßig in die Fassung geschoben. Hierbei ist ggf. leichter Druck auszuüben, um die beweglichen Fassungen gegen ihre Federn zu drücken. Sind die Röhren gleichmäßig eingesetzt, werden sie mit einer 90°-Drehung in der Fassung arretiert. Achten Sie darauf, dass die Kontaktstifte der Leuchtstoffröhren nicht beschädigt werden. Die AURORA ist mit elektronischen Hochfrequenz-Vorschaltgeräten ausgestattet, weshalb für die Leuchtstofflampen keine Starter benötigt werden.

Der Zusammenbau der Leuchte erfolgt in umgekehrter Reihenfolge.

Die Schutzscheibe besteht aus hochfestem, UV-beständigen Makrolon. Das Schutzglas darf niemals mit scharfen oder aggressiven Mitteln gereinigt werden.

### **Funktionsstörungen**

- Die T5-Röhren leuchten nicht: Die Röhren sind paarweise geschaltet. Wenn eine Leuchtstoffröhre Ca™ defekt ist oder über keinen Kontakt in der Fassung verfügt, wird auch die entsprechende andere Röhre nicht gestartet. Bitte tauschen Sie im Zweifelsfall beide Röhren gegen neue Röhren aus.
- Geruchsentwicklung nach der Inbetriebnahme: Die Reflektoren der Leuchte sind im Auslieferungs-CS zustand mit Schutzfolien geschützt. Diese Folien müssen vor der Inbetriebnahme entfernt werden, ansonsten besteht die Gefahr des irreversiblen Einbrennens der Folie.
- T-5 Lampen flackern: Prüfen ob die Lampen richtig eingesetzt sind. T-5 Lampen möglichst mit glei-ទោ cher Lichtfarbe je Schaltkreis verwenden. Verbrauchte Leuchtmittel rechtzeitig ersetzen.
- Probleme beim Dimmen (nur dimmbare Version): Leuchtstofflampen müssen zum Dimmbetrieb ্রেস eingebrannt werden, andernfalls können die Leuchtstofflampen flackern oder, je nach Dimmleistung, zeitweise abschalten. Um die Lampen einzubrennen, den Betrieb für etwa 50-100 Stunden auf 100%, also mit voller Dimmleistung einstellen.

# **Netzteil**

Ihre Leuchte ist separaten Netzleitungen sowie mit Netzteilen mit elektronischer Regelung ausgestattet, die konstante Stromparameter liefern. Die Eingangsspannung beträgt 100–240V Wechselspannung 50/60 Hz. Benutzen Sie für Ihr Lichtmodul ausschließlich nur die original Netzteile - andere Netzteile können zu irreparablen Schäden an der Leuchte führen!

Verbinden Sie zuerst das Netzteil mit der Buchse der Leuchte. Zwischen der Leuchte und dem Netzteil muss das Zuleitungskabel eine Abtropfschleife bilden, damit Tropfwasser nicht in das Netzteil gelangen kann. Stecken Sie erst danach den Netzstecker des externen Netzteils in die Steckdose. Die Gleichstromverbindung zwischen dem Netzteil und der Leuchte darf in keiner Weise verändert werden. Versuche, in diese Verbindung mit Reglern oder ähnlichem einzugreifen, führen zum umgehenden Verlust der Garantie. Verbinden Sie das zusätzliche Netzkabel mit einer weiteren Steckdose.

# **Inbetriebnahme**

Nach der Inbetriebnahme durch den Stromanschluss über das Netzteil startet die Leuchte automatisch. Eine Status-LED in jedem Netzteil leuchtet und zeigt Ihnen den Betriebszustand an. Die Leuchte ist sofort betriebsbereit.

Zur Programmierung der eingebauten Lichtsteuerung wird ein PC, ein Tablet-Computer oder ein Smartphone mit Bluetooth-Schnittstelle benötigt (nicht im Lieferumfang enthalten). Die dem jeweiligen Gerät entsprechende Software kann kostenlos über den Download-Bereich unter <http://www.giesemann.de> heruntergeladen werden. Die Software (App) für mobile Geräte können Sie unmittelbar mit Ihrem Smartphone oder Tablet Computer von <http://play.google.com> laden. Die App steht dort unter dem Namen "GIESEMANN FUTURA BT" bzw. "GIESEMANN AURORA BT" für den kostenlosen Download zur Verfügung.

Bitte beachten Sie folgende Mindest-Systemvoraussetzungen:

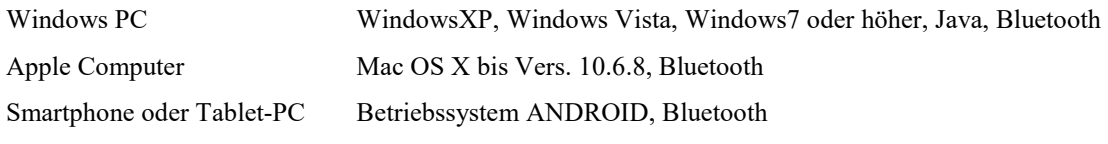

Installieren Sie die Software nach dem Download gemäß der jeweiligen Anweisung.

# **Interner Lüfter**

In Abhängigkeit von der intern gemessenen Temperatur werden die Lüfter automatisch stufenweise zugeschaltet. Ein Überhitzungsschutz sorgt bei einer maximalen Leuchtentemperatur für eine automatische Notabschaltung, der Lüfter sorgt dabei weiterhin für Kühlung. Die LED werden nach der Abkühlung der Leuchte wieder zugeschaltet.

# **Programmierung der AURORA**

Grundsätzlich sind die Funktionselemente und die Bedienung der unterschiedlichen Software-Versionen einheitlich, auch wenn die Oberfläche gerätebedingt geringfügig von der gezeigten Programmoberfläche abweichen kann. Die Programmierung Ihrer Leuchte stellen wir nachfolgend am Beispiel des Tablet PC vor.

## **Verbindung zur Leuchte herstellen**

Verbinden Sie zunächst Ihre Leuchte mit den Netzteilen und diese wiederum mit dem Stromnetz. Eine Status-LED in jedem Netzteil leuchtet und zeigt Ihnen den Betriebszustand an.

Öffnen Sie nun die Software auf Ihrem Computer durch starten der FuturaBT.exe (bzw. der AURORA.exe) bzw. durch Antippen des zugehörigen Icons auf ihrem Tablet PC oder Smartphone. Beim Öffnen des Programms wird folgende Oberfläche sichtbar.

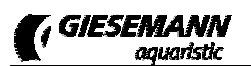

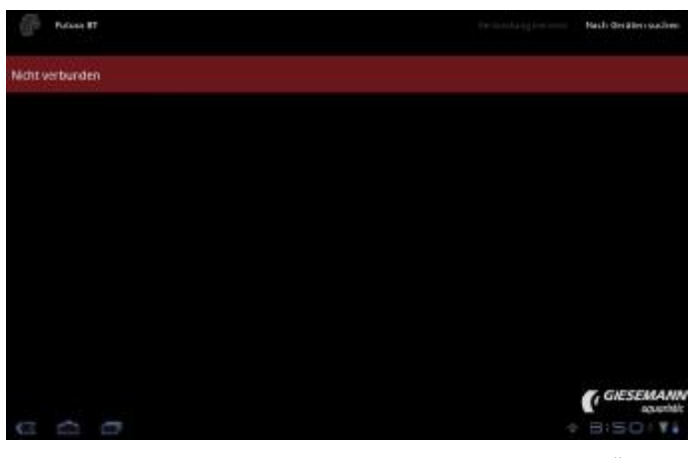

Wählen Sie oben rechts den Menüpunkt <NACH GERÄTEN SUCHEN>. Alle sichtbaren Bluetooth-Geräte in der Reichweite werden daraufhin in einer Liste im linken Bildschirmbereich angezeigt.

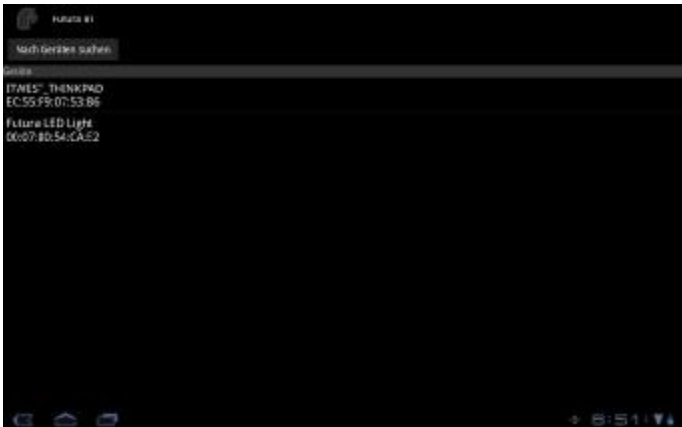

Wählen Sie hier das entsprechende Gerät aus.

Nach dem Verbinden mit Ihrer Leuchte verlangt die Software die (einmalige) Eingabe einer PIN. Bitte geben Sie hier die letzten 8 Ziffern der ID Ihrer Leuchte ein (die ID finden Sie auf der mit Ihrer AURORA gelieferten Registrierungskarte).

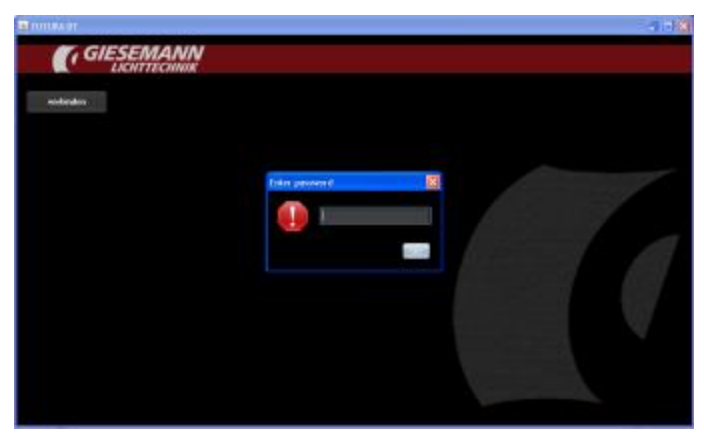

### **Die Komponenten des Hauptmenüs**

Nach erfolgreicher Verbindung mit Ihrer Leuchte erscheint folgende Steuerungs-Oberfläche Ihrer Leuchte:

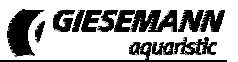

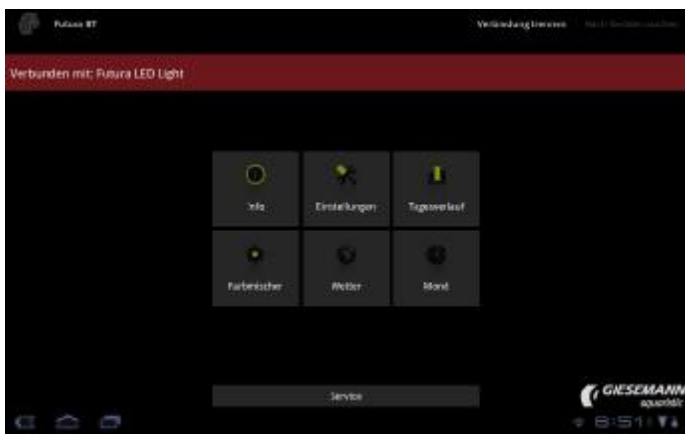

Im oberen Bildschirmbereich wird der Name der verbundenen Leuchte angezeigt. Die Verbindung kann nach Abschluss der Einstellungen über "Verbindung trennen" wieder geschlossen werden.

Über das Hauptmenü erreichen Sie die verschiedenen Bereiche zur Steuerung Ihrer Leuchte.

### **Das Menü Info**

Hier werden die allgemeinen Geräteinformationen angezeigt und verwaltet.

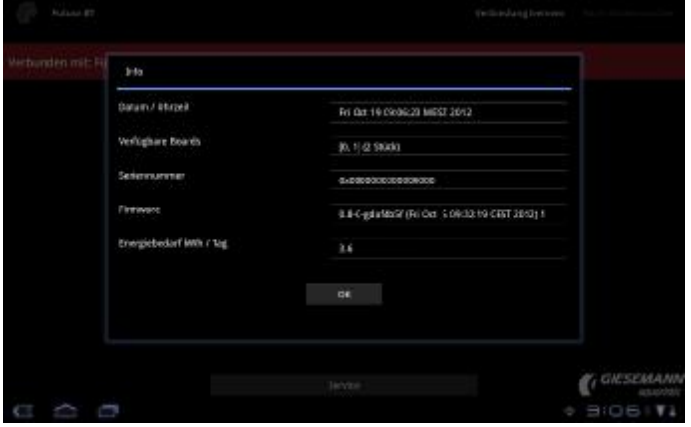

Dieser Menüpunkt informiert über folgende Parameter:

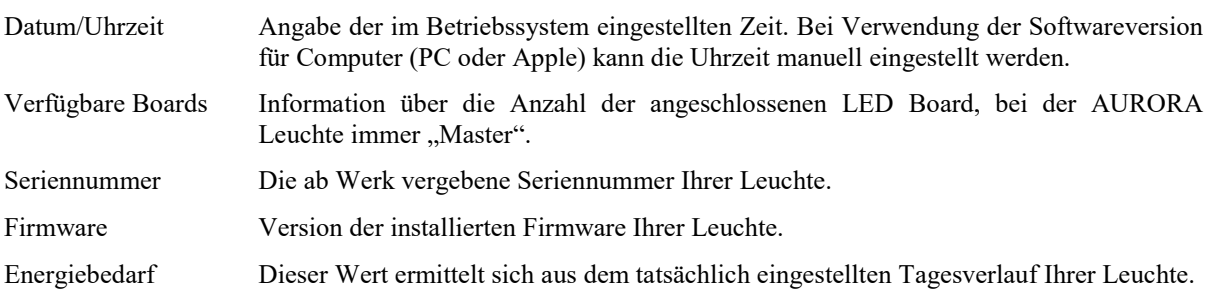

### **Das Menü Einstellungen**

In diesem Bereich werden die Grundeinstellungen der Leuchte eingerichtet.

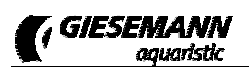

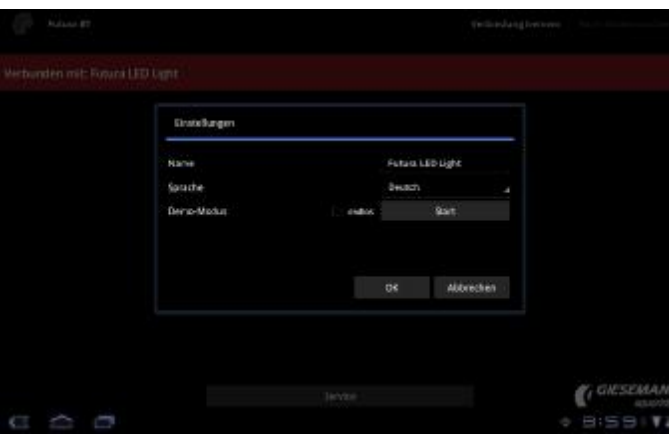

Dieser Menüpunkt enthält folgende Unterpunkte:

Name Hier können Sie Ihrer Leuchte einen individuellen Namen vergeben (sinnvoll beim Betrieb und der Verwaltung mehrerer Leuchten).

Sprache Die Sprache stellt sich in der Regel automatisch ein. Dennoch kann in diesem Menüpunkt die Sprache geändert werden. Zur Verfügung stehen die Sprachen: Deutsch, Englisch, Französisch und Italienisch.

Demo Modus Dieser Modus kann zu Vorführzwecken aktiviert werden. Innerhalb von etwa 60 Sekunden werden alle Funktionen der Leuchte (nach einem werkseitig vorgegebenem Ablauf simuliert) Bei Auswahl der Funktion <endlos> startet dieses Demoprogramm immer wieder erneut.

### **Das Menü Tagesverlauf**

Hier werden Lichtfarben und -intensitäten für jeden Tag eingestellt.

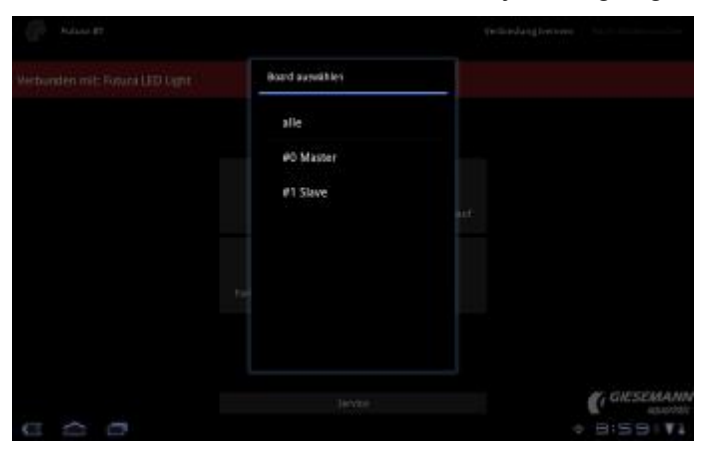

Zunächst öffnet sich ein Dialog, der die in Ihrer Leuchte verfügbaren Steuerboards anzeigt. Dies ist bei der AURORA Leuchte immer **#0Master.**

Wählen Sie zunächst dieses Board oder einfach **#alle** zur Programmierung aus. Alle enthaltenen LED-Boards Ihrer AURORA Leuchte sind grundsätzlich parallel geschaltet, d.h. alle Boards haben die gleiche Einstellung mit gleicher Zeitsteuerung, gleicher Lichtintensität und gleichen Lichtfarben. Nach Auswahl und Bestätigung des zu programmierenden Boards erscheint das Fenster mit der eingestellten Lichtkurve.

.<br>William weit/grün maiblas naningib zu

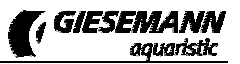

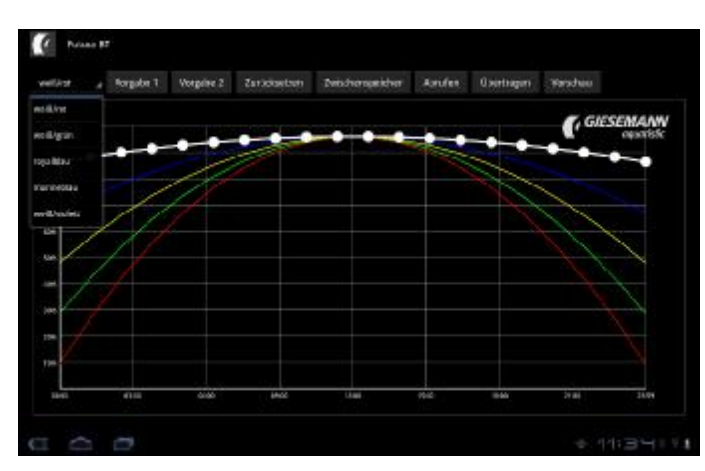

Dargestellt ist eine Übersicht für den ganzen Tag, beginnend links mit 00:00 bis 23:59 Uhr am rechten Bildrand. Jedes Board verfügt über fünf Farbkanäle, die mit ihrer jeweiligen Lichtintensität (0 – 100%) in einer eigenen Kurve dargestellt sind.

#### **Auswahl und Einstellung des Lichtkanals**

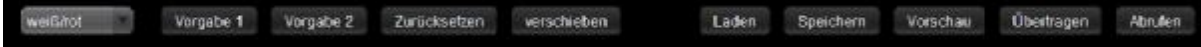

Auf der linken Seite der Schalterleiste am oberen Bildrand wird der aktuell für die Einstellung aktive Farbkanal angezeigt. Tippen Sie auf diese Anzeige, um einen Farbkanal auszuwählen, dessen Einstellungen geändert werden sollen. Die Kanäle 1 und 2 sind für die Steuerung der beiden T-5 Paare reserviert, die übrigen Kanäle steuern die Farbkreise der LED Boards.

Nach Auswahl eines Lichtkanals werden entlang der zugehörigen Farbkurve einige Auswahlpunkte dargestellt, die nun mit dem Finger bzw. der Maus "angefasst" und an eine beliebige Stelle in der Skala verschoben werden können. Während des Anfassens und Verschiebens verändert sich die

Darstellung des gewählten Auswahlpunktes, zusätzlich werden die Details mit Uhrzeit und Intensität eingeblendet.

Bitte beachten Sie, dass es sich bei der Farbkurve um eine lineare Kurve handelt, bei der keine unterschiedlichen Intensitätswerte zu gleicher Zeit eingestellt werden. Einzelne Punkte können daher immer nur nach dem vorherigen und vor dem nächsten Punkt der Kurve liegen.

Standardmäßig wird zunächst eine bestimmte Anzahl von Auswahlpunkten entlang der Kurve dargestellt. Per Doppelklick an der gewünschten Stelle lassen sich aber nahezu unendlich viele Punkte innerhalb des Diagramms anlegen und dann verschieben.

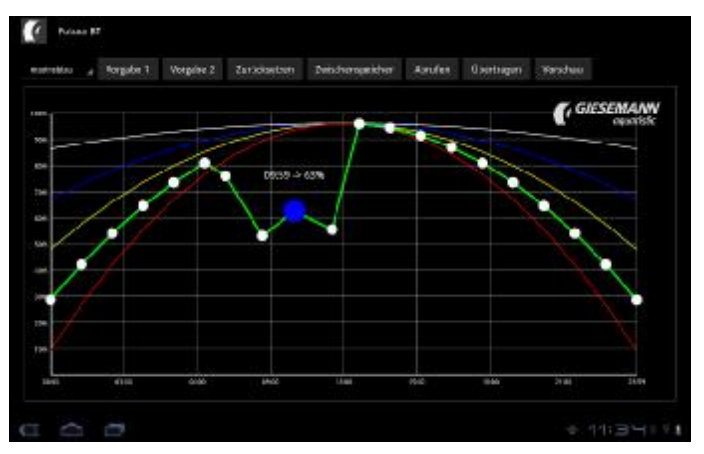

### **Standardvorgaben für den Tagesverlauf**

Über die Schaltflächen "Vorgabe1" bzw. "Vorgabe2" können Sie ein vordefiniertes Beispiel eines Tagesverlaufs auswählen. Dieser Tagesverlauf kann für die eigene Verwendung beliebig angepasst werden.

#### **Zurücksetzen**

Mit der Funktion "Zurücksetzen" werden die Einstellungen für alle Farbkanäle auf 50% Intensität für den kompletten Tagesverlauf (00:00 – 23:59 Uhr) gesetzt.

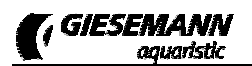

#### **Verschieben**

Die vollständige Kurve des aktuell gewählten Farbkanals kann um zeitlich vor oder zurück verschoben werden.

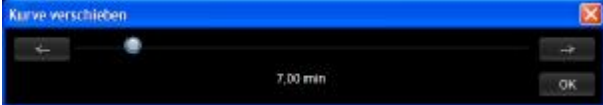

Stellen Sie dazu mit dem Schieberegler zunächst das gewünschte Intervall für die Verschiebung der Kurve ein, per Klick auf die beiden Richtungsknöpfe wird die Kurve um die eingestellte Zeit verschoben. Wiederholen Sie den Vorgang gegebenenfalls. Mit OK werden die neuen Zeitwerte für den aktuellen Kanal übernommen.

#### **Einstellungen auslesen und zur Leuchte übertragen**

Wählen Sie die Schaltfläche "Abrufen", um die aktuell in der AURORA gespeicherten Einstellungen zu Bearbeitung in Ihre Einstellungskonsole einzulesen. Hier können Sie die Einstellungen wie oben beschrieben anpassen. Schließlich werden die geänderten Einstellungen mit "Übertragen" wieder zur Leuchte gesendet.

#### **Einstellungen speichern**

Nach Aufruf der Option "Zwischenspeicher" können über den nachfolgenden Dialog mit "Überschreiben" die aktuellen Einstellungen lokal auf dem Eingabegerät gespeichert werden – dabei werden ggf. vorhandene, früher zwischengespeicherte Einstellungen ersetzt.

Analog dazu kann über den gleichen Dialog nach Aufruf der Option "Zwischenspeicher" der zuletzt gespeicherte Inhalt des Speichers mit "Laden" geöffnet werden.

Auf diese Weise können Sie während der Bearbeitung Ihrer Einstellungen einen Zwischenstand für die spätere, weitere Bearbeitung speichern. Zusätzlich kann der Speicherinhalt dafür genutzt werden, die von einer verbundenen Leuchte eingelesenen Einstellungen später, nach Verbindung mit einer weiteren Leuchte dorthin zu übertragen (beispielsweise, um mehrere Leuchten mit identischen Einstellungen auszustatten).

#### **Vorschau**

Die vorgenommenen Einstellungen können in einer Vorschau direkt mit der Leuchte visualisiert werden. Dabei wird das Programm des Tagesverlaufs im Schnelldurchlauf ausgeführt. Beim Start der Vorschau können Sie wahlweise die aktuell geänderten Einstellungen vorher an die verbundene Leuchte übertragen lassen (damit Sie die aktuell geänderten Einstellungen sehen), oder alternativ eine Vorschau der in der Leuchte gespeicherten Einstellungen ansehen.

### **Das Menü Farbmischer**

Dieser Punkt erlaubt die optische Abstimmung der Lichtkomposition in Echtzeit.

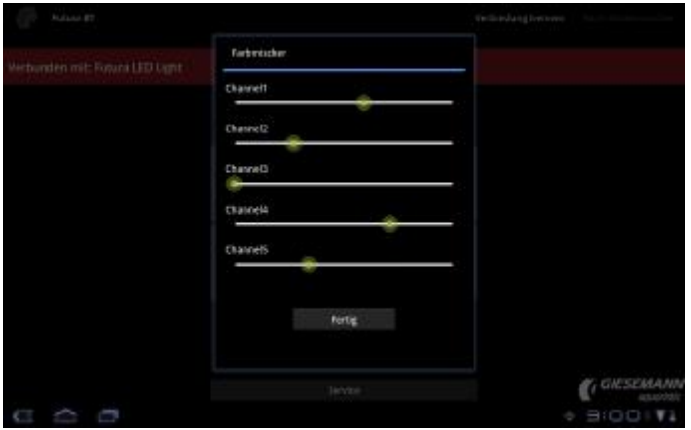

Analog zur weiter oben bei den Einstellungen zum Tagesverlauf beschriebenen Struktur öffnet sich zunächst ein Dialog, der das in Ihrer Leuchte verfügbare LED-Board anzeigt (**#0Master).** Wählen Sie dieses oder **#alle** aus. Hier kann sodann das Farbzusammenspiel der einzelnen Farbkanäle getestet werden. Durch Bewegen der Schieberegler werden die einzelnen Kanäle in Ihrer Intensität verändert. Somit lassen sich in Echtzeit über Ihrem Aquarium unterschiedlichste Farbkompositionen ausprobieren.

### **Das Menü Wetter**

In diesem Bereich werden Wetterszenarien eingerichtet.

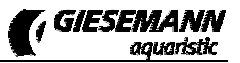

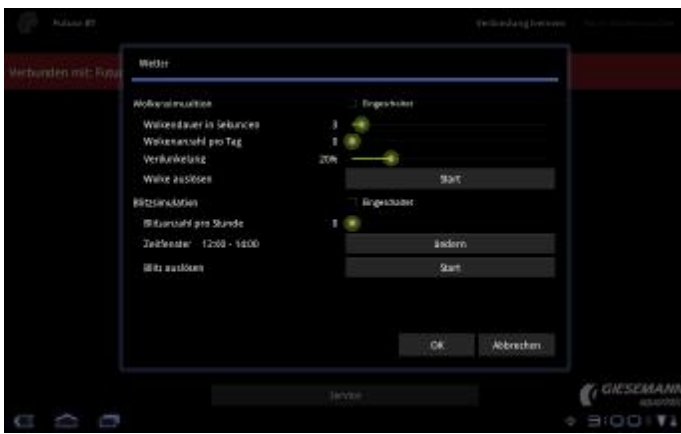

Sofern gewünscht, nehmen Sie hier die Wettereinstellungen vor. Folgende Optionen stehen dafür zur Verfügung:

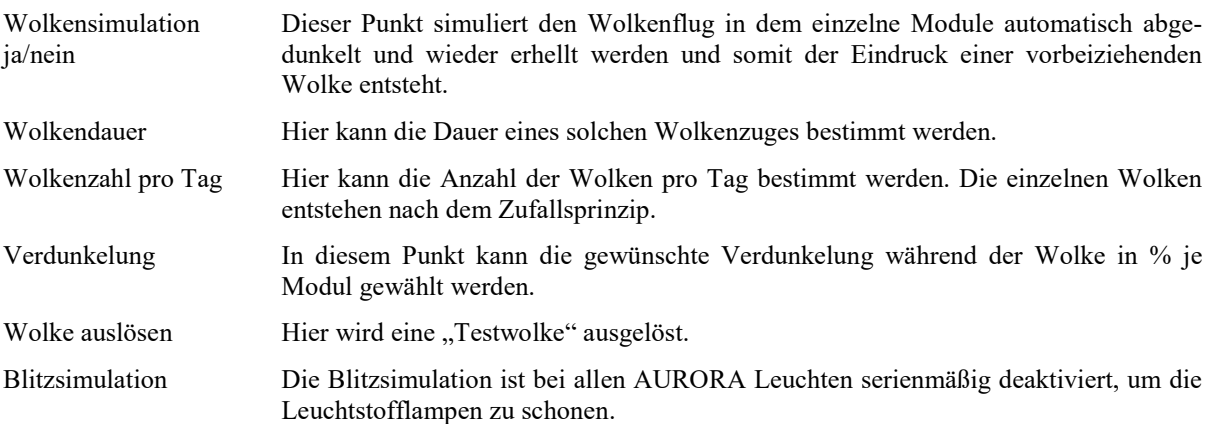

Mit der Taste OK werden allen Einstellungen gespeichert mit ABBRECHEN die Änderungen verworfen.

### **Das Menü Mond**

Die Einstellung der Mondbeleuchtung wird in diesem Bereich verwaltet.

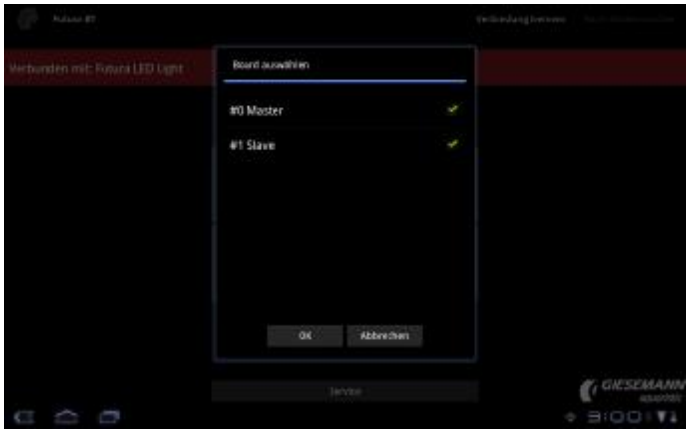

Analog zur weiter oben bei den Einstellungen zum Tagesverlauf beschriebenen Struktur öffnet sich zunächst auch hier ein Dialog, der das in Ihrer Leuchte verfügbare LED-Board anzeigt. In diesem Punkt wählen Sie zunächst das Board **#0Master** durch Setzen des Auswahlhakens. Bestätigen Sie Ihre Auswahl mit <OK>.

Anschließend erscheint folgendes Fenster:

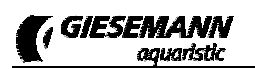

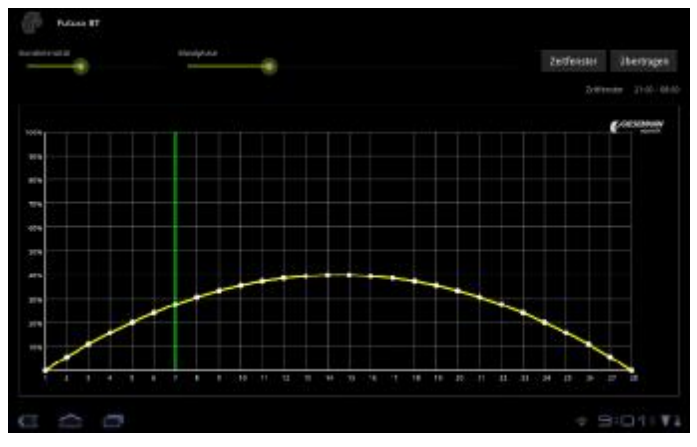

Im oberen Bereich kann durch Verstellen des Schiebereglers "Mondintensität" die maximale Helligkeit des Mondes bestimmt werden. Dieser Wert gibt die Intensität bei Vollmond an. Alle anderen Werte des aufsteigenden und absteigenden Mondes errechnen sich hiernach automatisch.

Mit dem Schieberegler **"Mondphase"** bestimmen Sie die aktuelle Mondphase, also den aktuellen Tag des Mondzyklus.

Nach Aufruf des Auswahlpunktes "Zeitfenster" im Bereich oben rechts erscheint folgender Dialog, in dem Sie mit der Uhrzeit von Mondauf- (Start) und Monduntergang (Stop) das Zeitfenster der jeweiligen Mondzeiten steuern.

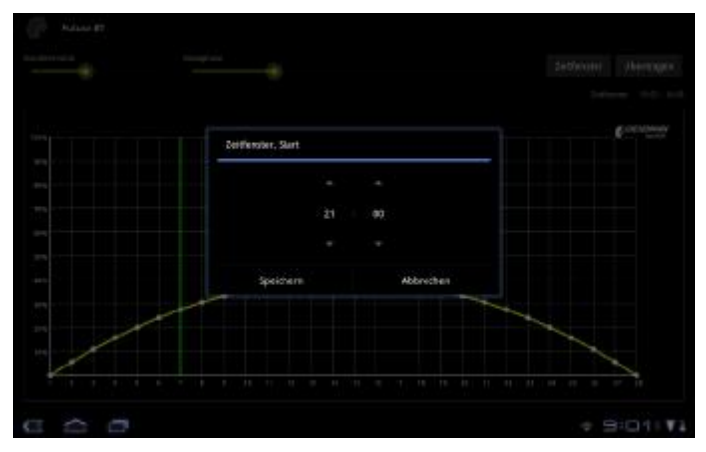

Schließlich speichern Sie Ihre Vorgaben über die Schaltfläche SPEICHERN.

### **SERVICE**

Dieser Punkt kann nur durch den GIESEMANN Service aufgerufen werden. Unsere Techniker können hier alle Betriebsparameter Ihrer Leuchte auslesen. Somit kann die exakte Betriebsdauer Ihrer Leuchte, die maximal erreichte Temperatur sowie Fehlermeldungen ausgelesen werden. Außerdem kann festgestellt, werden ob technische Änderungen vorgenommen wurden.

# **Hilfe bei der Fehlersuche**

Wir haben uns größte Mühe mit der Leuchte, der Software und den zugehörigen Beschreibungen gegeben. Trotz größter Sorgfalt und allerlei technischer Mithilfe − unsere Produkte wurden von Menschen gemacht. Daher können Fehler nicht ausgeschlossen werden. Über konstruktive Kritik und Anregungen freuen wir uns. Hilfe bei Verständnisfragen oder bei technischen Problemen finden Sie im Support-Bereich unter <http://giesemann.de/support>.

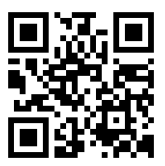